# **Rancang Bangun Aplikasi Penjadwalan Proyek Pada PT. Bintang Timur Nangendi Dengan Menggunakan Critical Path Method**

**Wahyu Indra Setiawan 1) Sulistiowati2) Agus Dwi Churniawan3)** S1 / Jurusan Sistem Informasi Kekhususan Komputerisasi Akuntansi Institut Bisnis dan Informatika STIKOM Surabaya Jl. Raya Kedung Baruk 98 Surabaya, 60298 Email**:** 1) **[wahyuindrasetiawan76@gmail.com](mailto:wahyuindrasetiawan76@gmail.com)**, 2) **[Sulist@Stikom.Edu](mailto:Sulist@Stikom.Edu)**, 3**[\)Agusdwi@Stikom.Edu](mailto:)Agusdwi@Stikom.Edu)**

**ABSTRACT:** PT. Nangendi Eastern Star is a company engaged in construction that handles multiple building projects from government and private sources. During this time, companies are experiencing delays in completing the project scheduling. This is because in determining the scheduling time projects that are still based on the approximate part of the project manager. So companies are experiencing delays in completing projects already scheduled.

Based on these problems, they invented scheduling information system projects using methods Critical Path Method. In such systems aim to schedule in accordance with determining the critical path of a project so that the project manager can carry out the project activities in accordance with the project schedule known critical path with Critical Path Method.

The information system is made to produce a report that displays the scheduling of project activities on the critical path. Under the system of information created and a series of trials that have been done, the company can find information needed, especially concerning the determination of the Critical Path. So that the company can determine where an activity is preferred phase project work.

Keywords: Critical Path Method, Scheduling, Project phase of the project work.

PT Bintang Timur Nangendi adalah perusahaan yang bergerak di bidang kontraktor bangunan yang khusus hanya menangani kontruksi di pemerintahan. Dalam melakukan usahanya PT. Bintang Timur Nangendi belum menggunakan diagram network dalam melakukan penjadwalan perencanaan proyek konstruksi. Dalam kurun waktu 10 tahun pelaksanaan proyek perusahaan hanya menggunakan pengalaman dalam menentukan perencanaan penjadwalan proyek dan menentukan biaya. Dalam hal ini perusahaan dituntut dapat menyelesaikan proyek sesuai kontrak yang telah disepakati. Oleh karena itu dibutuhkan sebuah aplikasi dalam melakukan

penjadwalan yang terintegrasi agar dapat melakukan perencanaan penjadwalan dan sesuai dengan tepat waktu.Untuk mengatasi masalah-masalah yang telah diuraikan di atas, dibutuhkan sebuah aplikasi yang dapat membuat penjadwalan sesuai dengan kontrak proyek yang telah disepakati. Aplikasi dapat membuat jadwal yang sesuai dengan penawaran proyek yang telah disepakati dengan menggunakan metode *Critical Path Method* (CPM). Metode *Critical Path Method* (CPM) digunakan karena dapat menentukan jalur mana yang harus dipertahankan dari sebuah penjadwalan proyek, sehingga diketahui pekerjaan mana yang harus diutamakan dan

perkerjaan mana yang boleh diabaikan Aplikasi ini berbasis web dengan tujuan *project* manajer untuk membuat penjadwalan dan mengawasi sebuah pekerjaan yang sudah diselesaikan sesuai dengan jadwal yang sudah dibuat. Dengan adanya aplikasi penjadwalan berbasis web ini diharapkan PT. Bintang Timur Nangendi dapat membuat jadwal yang sesuai dengan kontrak yang disepakati.

# **ALUR SISTEM**

**1. CONTEXT DIAGRAM**

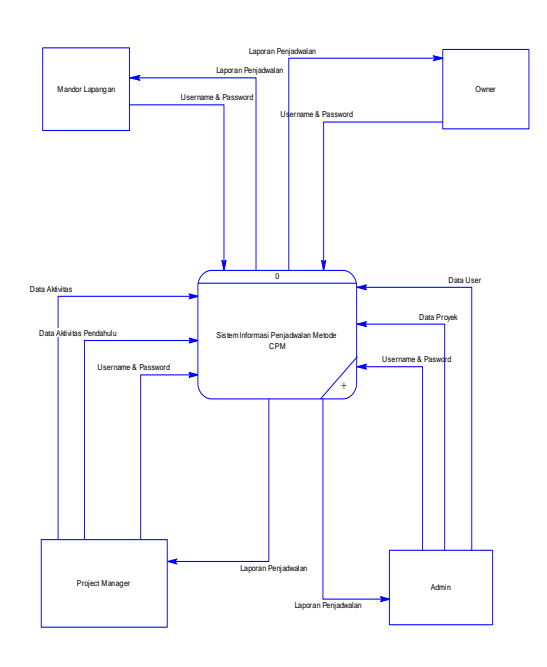

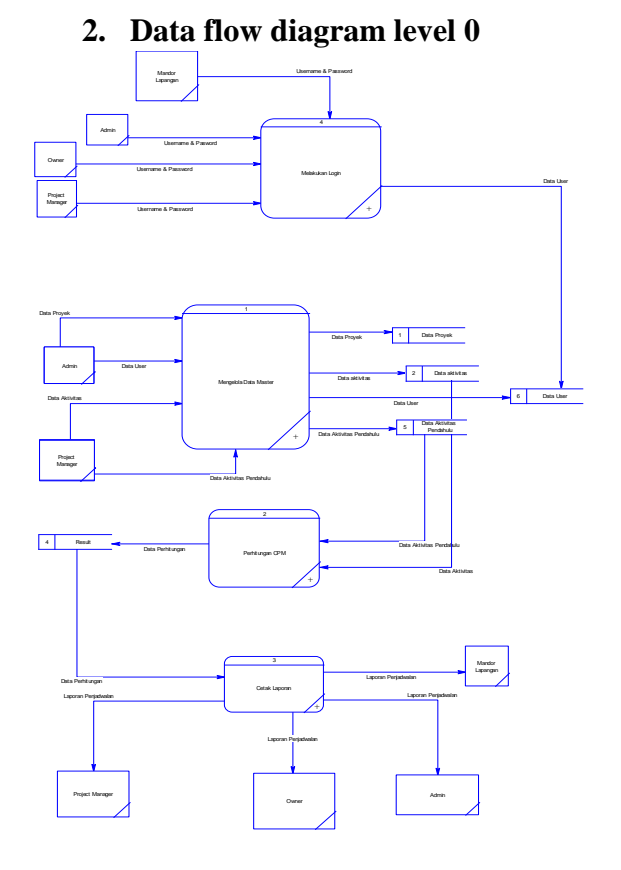

**3. Data Flow Level 1 Kelola Master**

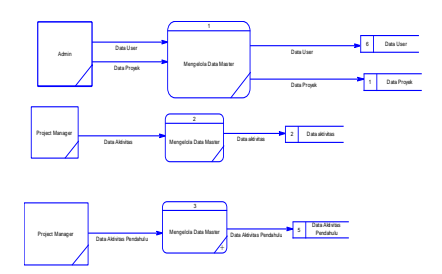

**4. Data flow level 1 transaksi**

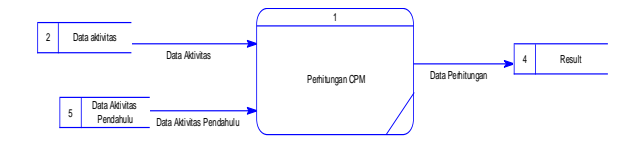

**5. Data flow level 1 Laporan**

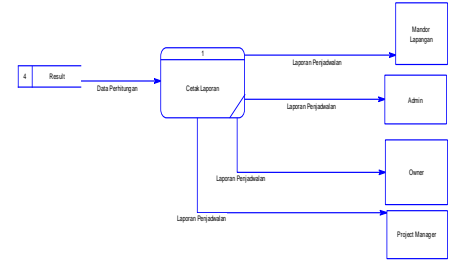

# **Entity Relationsip Diagram**

a. Conceptual Data Model

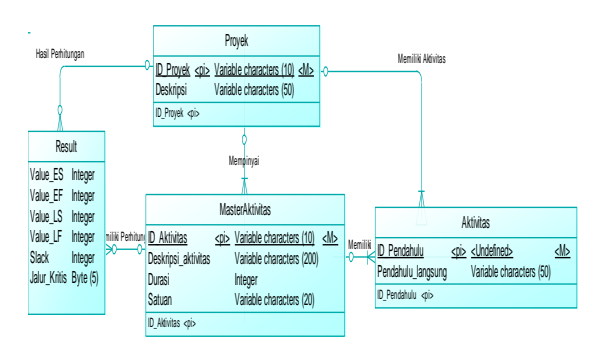

# b. Physical Data Model

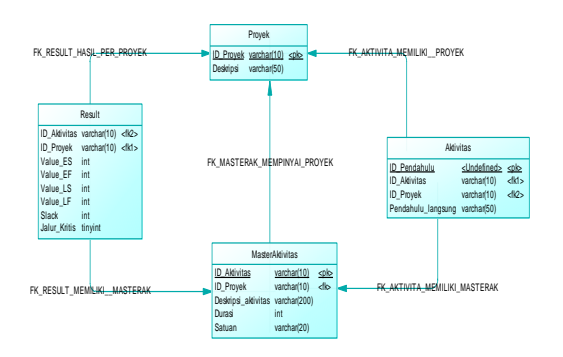

## **A. Implementasi Sistem**

Setelah semua komponen komputer yang mendukung proses sistem selesai dipasang, maka proses selanjutnya adalah implementasi atau penerapan sistem. Implementasi sistem ini merupakan proses penerapan penjadwalan proyek dengan menggunakan metode CPM. Form awal yang akan tampil dalam sistem ketika dijalankan adalah *form login* yang merupakan *form* keamanan bagi pengguna yang berhak untuk mengakses sistem.

## *A1. Form Login*

*Form login* digunakan untuk autoritas pengguna yang akan masuk ke dalam sistem dan sebagai proses keamanan sistem bagi pengguna yang berhak mengakses. Dalam *form* ini pengguna harus memasukkan *username* dan *password* pada *field* yang telah disediakan. Selanjutnya tombol *login* untuk proses pemeriksaan Username dan *password* tersebut ke dalam *database*. Jika benar maka sistem akan menampilkan menu utama, sedangkan jika salah maka sistem akan menolak. Berikut adalah tampilan *form login* pada aplikasi.

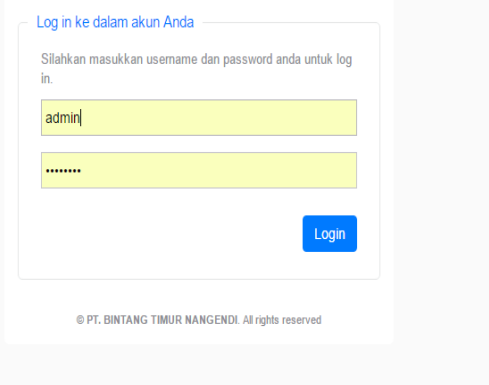

Gambar 1 *Form Login*

## *A2. Form* **Menu Utama**

*Form* menu utama berisi menu-menu yang dapat digunakan oleh project manager. Dalam *form* menu utama digunakan untuk project manager untuk melakukan penjadwalan. Halaman menu utama bisa dilihat pada Gambar

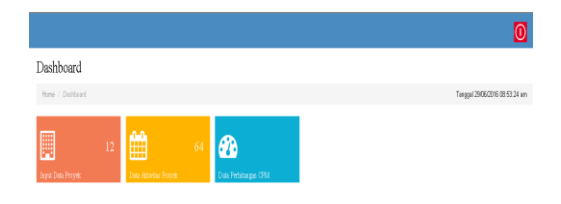

Gambar 2 *Form* Menu Utama

#### *A3. Form Master* **Proyek**

*Form* ini digunakan untuk memasukkan data proyek perusahaan untuk melakukan penjadwalan. Tombol simpan digunakan untuk menyimpan data proyek yang disimpan dalam database. Tombol tutup digunakan untuk membatalkan proses penyimpanann data ke dalam database. Model *form master* proyek dapat dilihat pada Gambar 3.

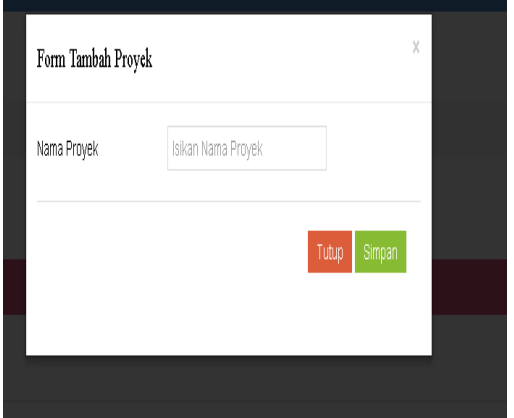

Gambar 3 *Form* Master Proyek

Data yang telah tersimpan akan ditampilkan pada halaman tampil data. Model halaman tampil data dapat dilihat pada Gambar 4.

|    | Data Proyek           |                               |
|----|-----------------------|-------------------------------|
|    | Home / Data Proyek    | Tanggal 2906/2016 08:54:47 am |
|    | + Tanbah Proyek       |                               |
|    | E Dea Projek          | v x                           |
|    | 10 · records per page | Search                        |
|    | No. Nama Proyek       | fisi                          |
| 1  | Perhiate Ricinaea     | +Tanteh Aldvites              |
| 1  | <b>TES</b>            | +Tanteh Aldvites              |
| ĩ  | Pembuatan Rumah       | +Tanteh Aldvites              |
| 4  | Nggawe Orash          | +TantehAlövtas                |
| 5  | Nggave skripsi        | Oligot Ativitas               |
| g. | Getung DPRD           | 4 Toylor US Pa                |

Gambar 4 *Form* Tampil Proyek

## *A4. Form Master* **Aktivitas**

*Form* ini digunakan untuk memasukkan data aktivitas proyek perusahaan dalam awal mula melakukan penjadwalan. Tombol tambah digunakan untuk menambah *field* aktivitas. Tombol hapus untuk mengurangi data *field* aktivitas. Tombol simpan digunakan untuk menyimpan data aktivitas kedalam *database*. Tombol *reset* digunakan untuk mengulangi dalam memasukkan data aktivitas. *Form master* aktivitas dapat dilihat pada Gambar 5.

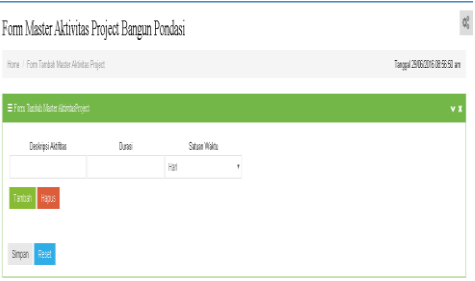

# Gambar 5 *Form* Master Aktivitas

Data yang telah tersimpan akandilanjutkan pada *form* tambah pendahulu langsung. Model halaman *form* tambah pendahulu langsung dapat dilihat pada Gambar 6.

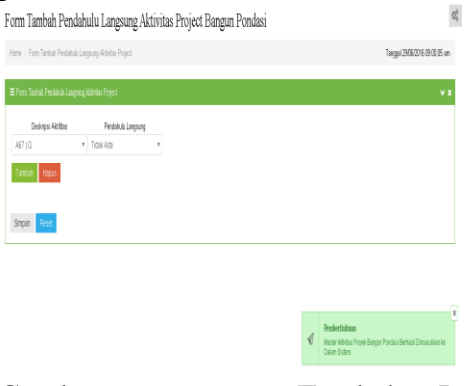

Gambar 6 *Form* Tambah Pendahulu Langsung

*Form* ini digunakan untuk menambah aktivitas pendahulu langsung setelah menyimpan data aktivitas proyek. Tombol tambah digunakan untuk menambah *field* data penambah pendahulu langsung.

Tombol hapus digunakan untuk mengurangi data *field* penambah pendahulu langsung. Tombol simpan digunakan untuk menyimpan data pendahulu langsung kedalam *database.* Tombol reset digunakan untuk menghapus data pendahulu langsung. Data yang telah tersimpan akan ditampilkan pada halaman tampil data. Model halaman tampil data dapat dilihat pada Gambar 7.

| No. 15 Abdulos                      | Desiried Metabas               | <b>Pontakulu Langsong</b> | Webs Proofitsilan                        | Sation |
|-------------------------------------|--------------------------------|---------------------------|------------------------------------------|--------|
| $1 - 768$                           | Ferragan.                      |                           | ¢.                                       |        |
| $\mathbf{r}_\mathrm{d}$<br>$\sim 1$ | Feb Treble Routh               | A10                       | 15                                       |        |
| ×.<br>$-60$                         | <b>Feb (in Machaelin Kees)</b> | $\sim$                    | m)                                       |        |
| AC)<br>$\sim$                       | Distance 2                     | 40                        | $\alpha$                                 |        |
| š.<br>$-228$                        | Diffusion Diff.                | 43                        | $\mathcal{L}^{\mathcal{A}}_{\mathbf{m}}$ |        |
| $-324$<br>6                         | Residence                      | 455                       | 12                                       |        |
| ٠<br>725                            | <b>STF</b>                     | 522                       | $\mathbf{r}$                             |        |
| $-730$<br>6                         | <b>Facercer &amp; Photos</b>   | 325                       | $\mathbf x$                              |        |
| $-77$<br>8                          | Lanks K. Herzen &              | 825                       | $\infty$                                 |        |
| 第一 不明                               | Free Priceres                  | 423                       | 24                                       |        |
| $11 - 650$                          | Ferdin Aug.                    | 84                        | 19                                       |        |
| 12<br>$\mathcal{M}$                 | tered                          | $\mathbf{A}$              | $\mathbf{A}$                             |        |
| $18 - 281$                          | Dáin.                          | 256                       | $\sim$                                   |        |

Gambar 1 *Form* Tampil Urutan Aktivitas Proyek

#### *A5. Form* **Hasil Perhitungan** *CPM*

*Form* ini adalah hasil penjadwalan dengan menggunakan metode *CPM.* Tombol download digunakan untuk mengunggah laporan penjadwalan yang merupakan hasil dari perhitungan *CPM.* From halaman tersebut bisa dilihat pada Gambar 8.

|            | El Donal Ale vesc |                                  |                   |                               |                                     |                                    |                          |                                  |                       | $-8$                  |
|------------|-------------------|----------------------------------|-------------------|-------------------------------|-------------------------------------|------------------------------------|--------------------------|----------------------------------|-----------------------|-----------------------|
| Mar.       | <b>LLN-Struc</b>  | <b>Links and</b>                 | And Taragot<br>住業 | <b>August Towerday</b><br>15. | <b>Sales of</b><br>Taxage:<br>818.8 | Sales of<br><b>Seattle</b><br>8.65 | <b>Start</b><br>(13, 15) | $\mathbf{M}$<br><b>Participa</b> | Te.<br><b>Station</b> | 54.<br><b>Service</b> |
| ٠          | 424               | <b>St.Contom</b>                 | é                 | 41                            | $\mathbf{H}$                        | $\mathbf{d}$                       | $\mathcal{M}$            | <b>Bondern</b>                   | 26.56.2015            | 83 Noseles 2015       |
| ä          | 671               | <b>Send Transaction can</b>      | ٠                 | 28                            | $\mathbf{r}$                        | a.                                 | <b>COL</b>               | <b>Monitoring</b>                | <b>WILLIAM RS</b>     | 2231278               |
| ×          | 69.               | <b>Turining Tennis Periodise</b> | $\mathbf{r}$      | <b>AB</b>                     | $\mathbf{a}$                        | <b>C</b>                           | -29                      | <b>Northern</b>                  | 36, 40, 30, 51        | <b>BCASSARY 2011</b>  |
| ٠          | 2.3               | <b>Right</b> Agent From          | ×.                | ×                             | ٠                                   | 44                                 | 22                       | <b>Northern</b>                  | 36.4205               | 27.45.200             |
| $\epsilon$ | AND .             | <b>Services Council Program</b>  | $\mathbf{r}$      | <b>ALL</b>                    | <b>D</b>                            | $\alpha$                           | 42                       | <b>Box Britt</b>                 | 2012/01/2019          | 31.83.27%             |
| r.         | ALC: U            | states formed                    | $\mathbf{u}$      | $\mathbf{d}^{\mathrm{th}}$    | $\infty$                            | ×.                                 | <b>AP</b>                | <b>BOARDS</b>                    | 01 Approx 2018        | <b>KANAL XIII</b>     |
| ٠          | 1/4               | <b>Reichsmaßern</b>              | <b>CO</b>         | $\mathbf{u}$                  | $\pmb{\mathrm{M}}$                  | ٠                                  | 35                       | <b>Branch</b>                    | 0274006229            | IF Assets 2015        |
| é          | 49                | <b>Norweg Syder bake</b>         | $\mathbf{u}$      | $\mathbf{d}$                  | 25                                  | x                                  | 49                       | <b>Konferth</b>                  | <b>GARGE D'E</b>      | 11 August 2015        |
| ×          | A/B               | <b>Groublesto</b>                | 25                | ٠                             | ×                                   | $\sim$                             | 24                       | <b>STARTED</b>                   | 12 April 1016         | <b>TANAL XIS</b>      |

Gambar 2 *Form* Jadwal Aktivitas Proyek

Data yang telah terdownload akan ditampilkan pada halaman tampil laporan penjadawalan. Model halaman tampil laporan penjadwalan dapat dilihat pada Gambar 9.

| = Informati                                                                                                    |                  |                  |                |                |                                 | $-1$                                                                                                    |
|----------------------------------------------------------------------------------------------------|------------------|------------------|----------------|----------------|---------------------------------|----------------------------------------------------------------------------------------------------|
| Informat Dari Perkhanner CPM<br>Su.                                                                                                    |                  |                  |                |                |                                 |                                                                                                    |
|                                                                                                    |                  |                  |                |                |                                 | Provet constitutioned diagnosalier daily with 12 has. No maximal resident titleting diagnosalion securities at            |
| The Milk card Providents Pressease Pro Smith-                                                                                                    |                  |                  |                |                |                                 |                                                                                                    |
| dealers: Hindbook Pass Doors, Diller Fasos.                                                                                                    |                  |                  |                |                |                                 |                                                                                                    |
|                                                                                                    |                  |                  |                |                |                                 | $\sim$                                                                                                    |
|                                                                                                    |                  |                  |                |                |                                 | <b>MONEY-WHERE</b><br>Gradditti - Mark All<br>And McK - Medi 32<br><b>MARIE BAKER</b><br>Ga 2015 - Buick 11               |
|                                                                                                    | <b>Sharehous</b> | <b>Countries</b> | <b>Hutters</b> | Particular     | <b>Call Ford</b>                | 10 YO FALSA REPORTED THE THE THE THE THE REPORT OF ORDER OF ALL ARE AT A LIGHT TO THE LIGHT OF THE LIGHT OF CHILD AND ARE |
|                                                                                                    | Note of          | $100 - 1$        |                | <b>CLEMENT</b> | <b><i><u>Industrial</u></i></b> |                                                                                                    |
|                                                                                                    | New y            | Photo            |                | at/sta         | <b>MAGINA</b>                   |                                                                                                    |
|                                                                                                    | April 1          | <b>CRAA</b>      |                | <b>ARIGIN</b>  | <b>SANDA</b>                    |                                                                                                    |
|                                                                                                    | <b>Algora</b>    | <b>DALL</b>      |                | <b>ARCAN</b>   | <b>Albinois</b>                 |                                                                                                    |
|                                                                                                    | <b>Media</b>     | 9242             |                | 20000          | 32,500                          |                                                                                                    |
|                                                                                                    | <b>Month</b>     | White.           |                | 040000         | 06305                           |                                                                                                    |
| E. Cont. Cost<br>Arra Tor Art Stric Corp.<br>24 Severages<br><b>Studenteen</b><br>Denis Tanguhan sin<br><b>Market Basic</b><br><b>November Secret and</b><br>A referred<br><b>Shirling, Schola</b> | <b>About \$1</b> | shee.            |                | manager.       | <b>DAMAS</b>                    |                                                                                                    |

Gambar 3 *Form* Laporan Penjadwalan

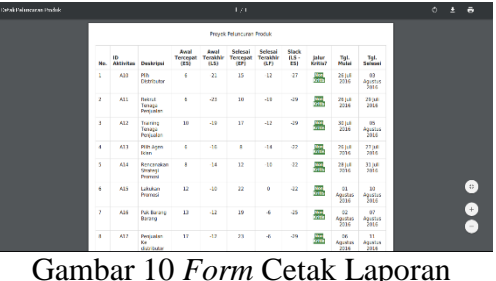

#### **SIMPULAN**

Setelah dilakukan uji coba maka dapat diambil kesimpulan dari atas sebagai berikut: aplikasi diatas menghasilkan laporan penjadwalan yang sudah disertai dengan jalur kritis pada aktivitas tertentu dan tampilkan pada Gantt Chart.

#### **RUJUKAN**

- Dennis, Alan, Wixom, Barbara Haley, Roth, Roberta M, 2013. *System* Analysis and Design 5th edition. New Jersey: John Willey & Sons, Inc.
- Diojowirono, Soegeng. 2002. *MANAJEMEN KONSTRUKSI*. Yogyakarta: ANDI.
- Ervianto, WULFRAMI. 2002. *MANAJEMEN PROYEK KONSTRUKSI.* Yogyakarta*:* ANDI*.*
- Hartono, J. (2005). *Analisa dan Desain*. Yogyakarta: Andi Yogyakarta.
- Hartono, Jogiyanto. 2003. *Analisis dan Desain Sistem Informasi: Pendekatan Terstruktur Teori dan Praktek aplikasi Bisnis*. Yogjakarta: Andi.
- Husen, A. 2009. *Manajemen Proyek Perencanaan, Penjadwalan, dan Pengendalian Proyek.* Yogyakarta: Andi.
- Krismiaji. 2010. *Sistem Informasi Akuntansi.*Yogyakarta:UPP-STIMYKPN.
- Santosa, B. 2009. *Manajemen Proyek Konsep dan Implementasi*. Yogyakarta: Graha Ilmu.